# 配置压力传感器的操作说明

## 功能说明:

该功能是用来配置压力传感器

#### 注意事项:

- 该车辆必须静止
- 程序中不要使用刹车踏板
- 将方向盘置于正前方的位置

# 操作指引:

配置压力传感器这个功能的执行步骤与配置纵向加速传感器和配置侧向加 速传感器差不多,现以配置压力传感器为例,来描述该功能的执行步骤;

1).按照下面图 1 选择菜单路径, 正确进入系统后, 选择"ABS/TCS(防抱死刹车 系统/牵引力控制系统)" ->"特殊功能"-> "配置压力传感器"

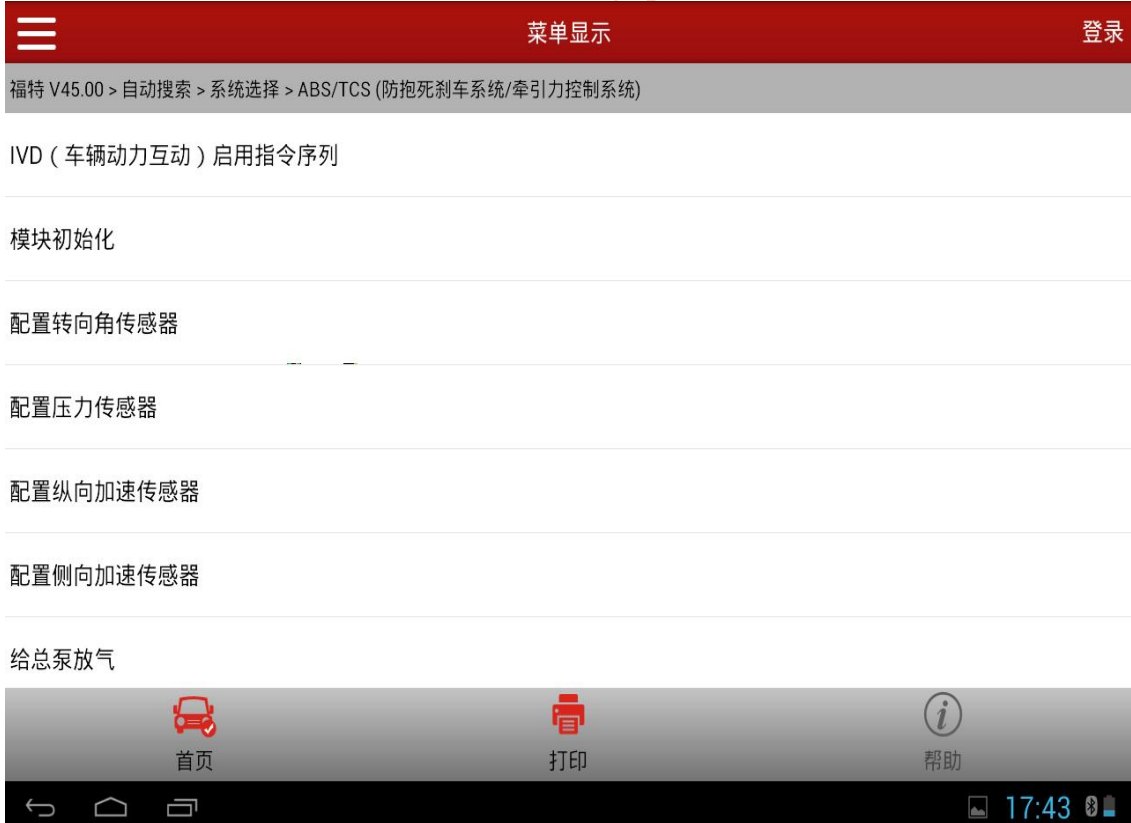

图 1

2).点击功能名称执行,提示下面图 2 信息.点击"确定",功能往下执行.

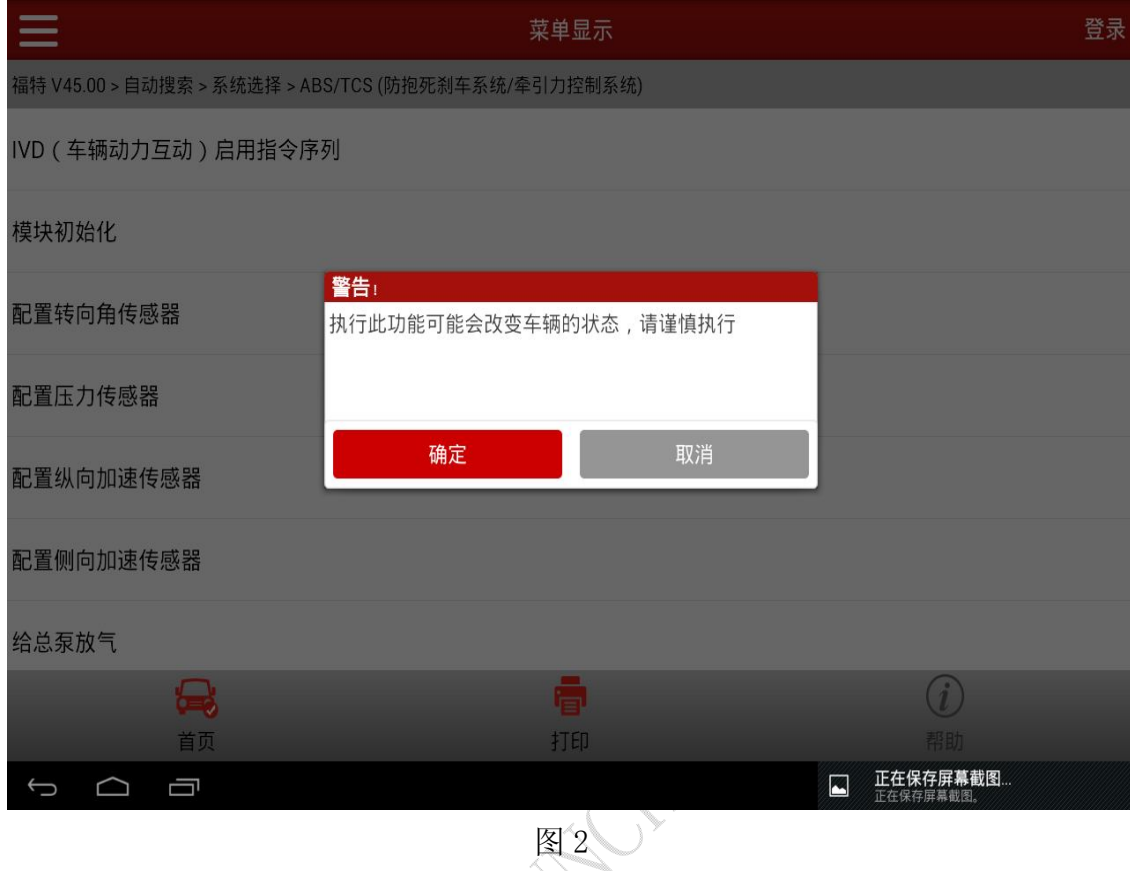

3).提示:将点火开关设置为关。(如图 3),点击"确定"进入下一步;

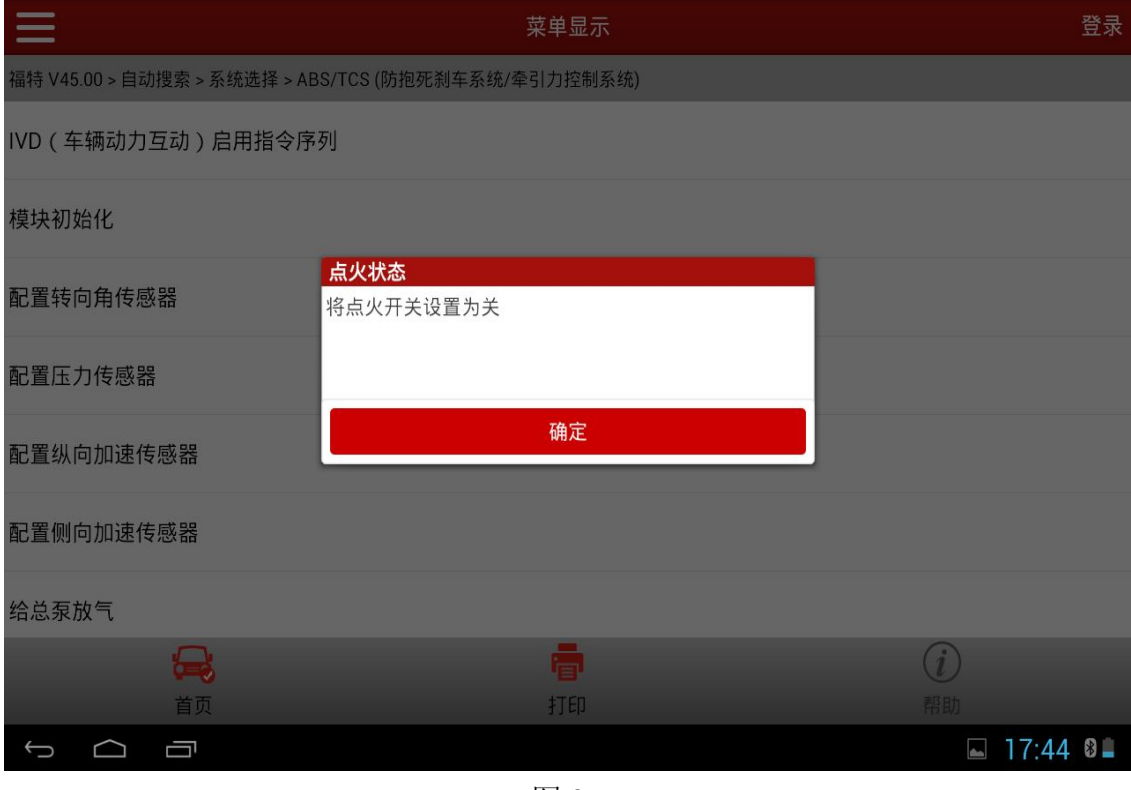

图 3

第 2 页 共 6 页

4).功能执行之前,会判断车型当前的状态;提示:该车辆必须静止,下列程序 中不要使用刹车踏板,将方向盘置于正前方的位置(如图 4),点击"确定" 进入下一步;

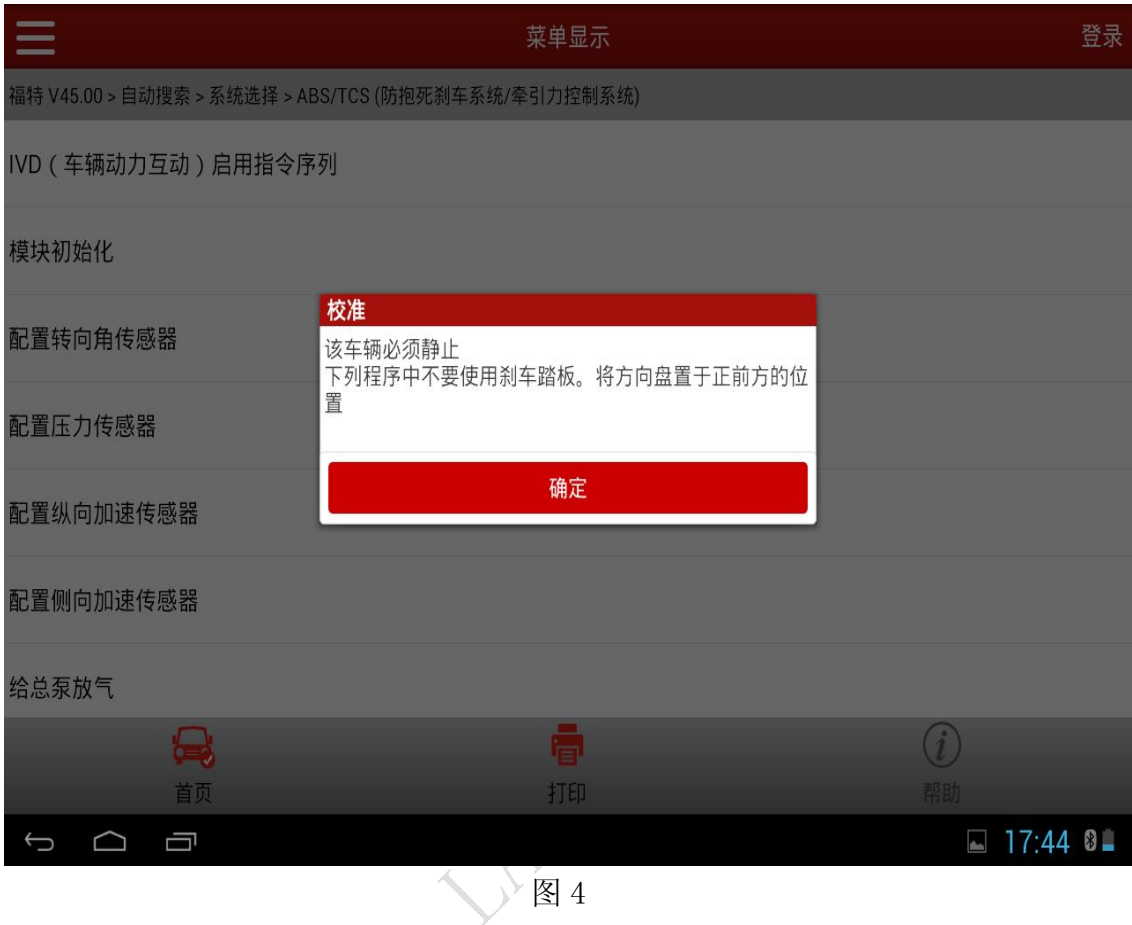

配置侧向加速传感器

最颜

Ū

给总泵放气

 $\begin{matrix} \Box \end{matrix}$ 

 $\bigcirc$ 

工 正在保存屏幕截图...

- $\equiv$ 菜单显示 登录 福特 V45.00 > 自动搜索 > 系统选择 > ABS/TCS (防抱死刹车系统/牵引力控制系统) IVD (车辆动力互动)启用指令序列 模块初始化 点火状态 配置转向角传感器 将点火开关设在开位 配置压力传感器 确定 配置纵向加速传感器
- 5).提示:将点火开关到设在开位(如图 5),点击"确定"进入下一步;

6).提示:清除编码完成(如图 6),点击"确定"进入下一步;

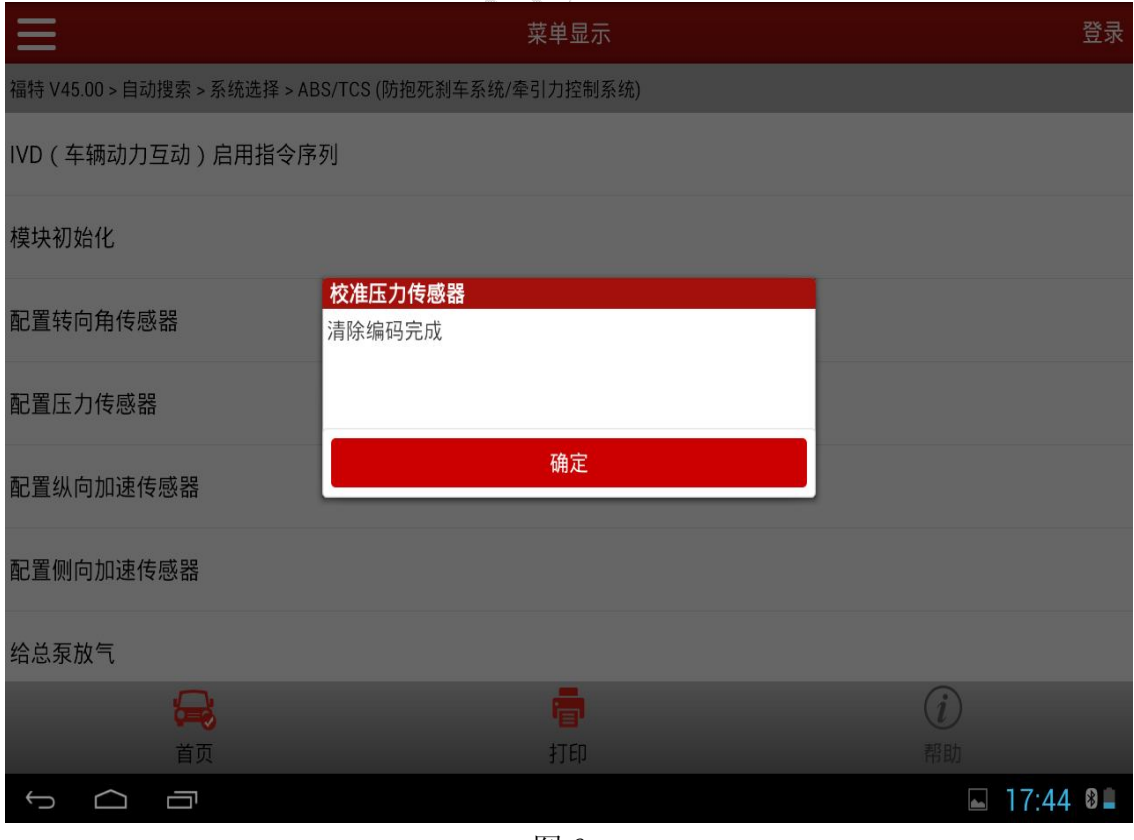

图 5

● 打印

图 6

第 4 页 共 6 页

 $\begin{picture}(150,20) \put(0,0){\dashbox{0.5}(100,0){ }} \put(150,20){\circle*{1}} \put(25,20){\circle*{1}} \put(25,20){\circle*{1}} \put(25,20){\circle*{1}} \put(25,20){\circle*{1}} \put(25,20){\circle*{1}} \put(25,20){\circle*{1}} \put(25,20){\circle*{1}} \put(25,20){\circle*{1}} \put(25,20){\circle*{1}} \put(25,20){\circle*{1}} \put(25,20){\circle*{1}} \put(25$ 

Ú

 $17:44$  8

7).提示:设定点火开关到 OFF(位置 I);(如图 7),点击"确定"进入下一步;  $\equiv$ 菜单显示 登录 福特 V45.00 > 自动搜索 > 系统选择 > ABS/TCS (防抱死刹车系统/牵引力控制系统) IVD (车辆动力互动)启用指令序列 模块初始化 点火状态 配置转向角传感器 设定点火开关到OFF(位置 I) 配置压力传感器 确定 配置纵向加速传感器 配置侧向加速传感器 给总泵放气 马顿  $\bigcirc$ 打印

图 7

8).提示:程序执行成功(如图 8),点击"确定"功能完成退出;

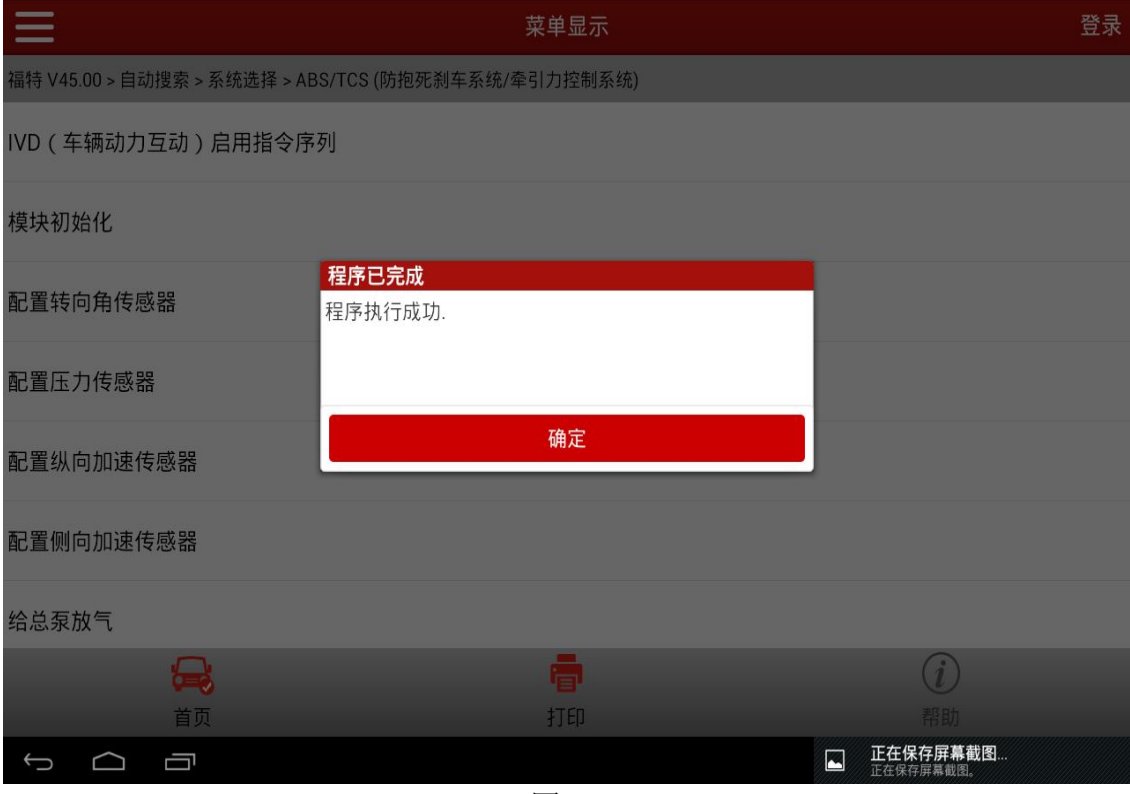

图 8

第 5 页 共 6 页

## 声明:

该文档内容归深圳市元征科技股份有限公司版权所有,任何个人和单位不经 同意不得引用或转载。

**WANNY**